# **AirMagnet Survey PRO 9.2.0 Release Notes**

July 2017

## **Table of Contents**

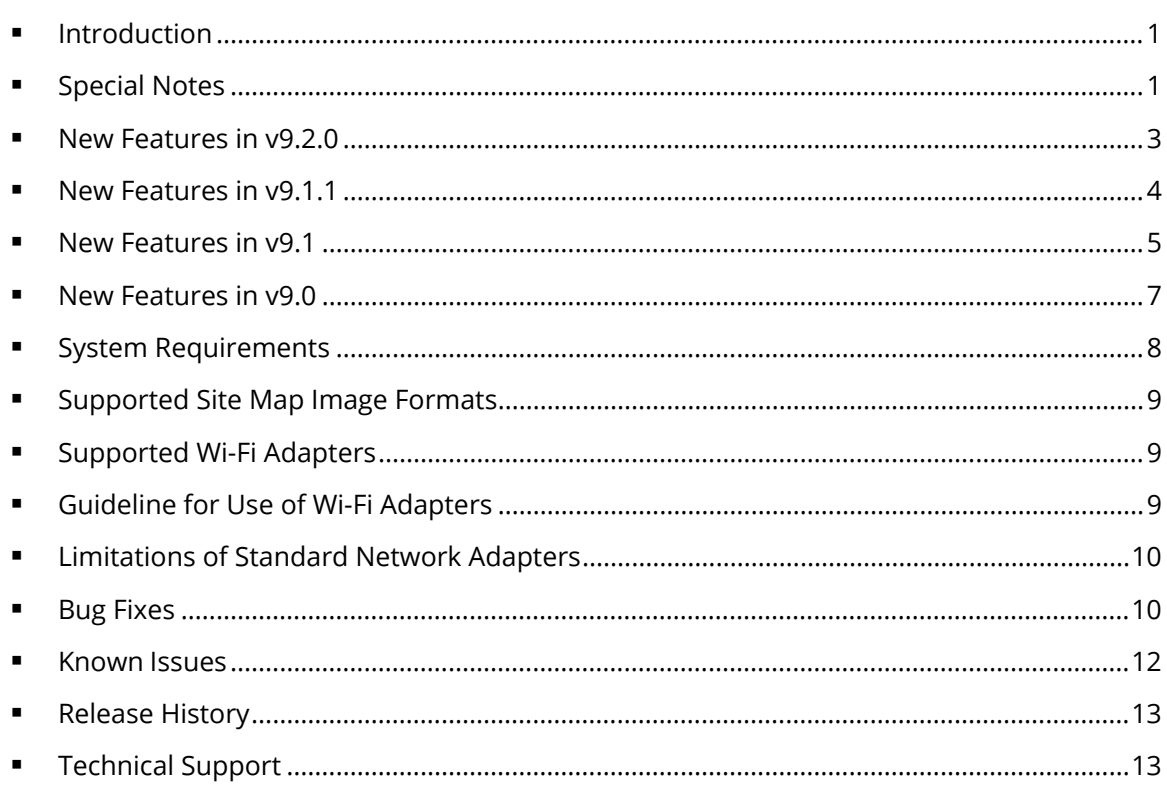

# <span id="page-0-0"></span>**Introduction**

AirMagnet Survey PRO is a powerful, easy-to-use WLAN site survey tool that empowers WLAN professionals with everything they need to plan and survey any 802.11 a/b/g/n/ac wireless network.

This *Release Notes* highlights issues addressed in the 9.2.0 release in addition to the new features and major known issues in the previous AirMagnet Survey PRO 9.x releases. It also provides basic instructions and important notes regarding the installation and operation of the software.

# <span id="page-0-1"></span>**Special Notes**

- You must uninstall any previous version of AirMagnet Survey using the Control Panel before installing the released version of Survey PRO/Planner 9.1.1. Do not use the 'Repair' function. Using Repair has resulted in unreliable performance in some versions of Windows.
- Note when installing on Windows 7 & Windows 8/8.1 it is highly recommended to install all available Microsoft updates before installing and running AirMagnet Survey.
- Survey PRO 8.8 and later releases use the *.svdx* file extension for survey data files, which is different from the *.svd* file extension used in all previous releases. **It is important to note that you cannot open** *.svdx* **files in any previous version of Survey PRO. If you've done a survey using Survey PRO v8.8 or later, you MUST open the survey data (.***svdx***) file in Survey PRO 8.8 or later.** You can still open or import survey projects and data files saved in *.svd* format from earlier versions of the application. However, when you open a *.svd* file for the first time in Survey PRO 8.8 or later, the application will first convert the file to the new *.svdx* file format. The conversion may take longer than just opening a file. You can view the progress of the conversion from the progress bar at the bottom of the screen.
- Survey PRO 8.8 and later use a 'tiling' mechanism for determining the smallest 'square' of space to color on a heatmap. The tile size is determined by the overall dimensions of the floorplan. For very large sites, this may result in a blocky look to the heatmap when zoomed in to look at small areas. To counteract this, a new feature has been added to display heatmaps with increased granularity. This feature is covered in the New Features section below.
- For AP-on-a-stick surveys performed in previous versions of Survey, in which multiple surveys were performed using the same AP, NETSCOUT recommends merging the survey files in Survey PRO 8.7.\* first and then converting them to *.svdx* format in Survey PRO 9.1 or later. This preserves AP alias names as unique for each source survey.
- When using any of the USB wireless adapters, you may need to re-create the wireless profiles when plugging the same adapter into a different USB port. This is because wireless profiles are stored based on the port, not the adapter itself.
- You must have a Cisco "Plus" license to use the Cisco Prime Infrastructure feature.
- To use 802.11ac USB adapters with this AirMagnet Survey PRO 9.1.1 release, you must have the following versions of the Microsoft Windows operating system:
	- $\checkmark$  Microsoft® Windows 7 Enterprise/Professional/Ultimate 64-bit
	- $\checkmark$  Microsoft Windows 8 Pro/Enterprise 64-bit
	- $\checkmark$  Microsoft Windows 8.1 Pro/Enterprise 64-bit
	- $\checkmark$  Microsoft Windows 10 Pro/Enterprise 64-bit
- Some features of AirMagnet Survey become unavailable when you use an 802.11ac USB adapter with the application. They include, but are not limited to, VoFi surveys, roaming control for Active or Active Iperf surveys, indication of channels being scanned, and the Station tab in the Passive Survey window.
- When performing AP-on-a-stick active surveys with an 802.11ac adapter, NETSCOUT recommends the following configuration scenarios:

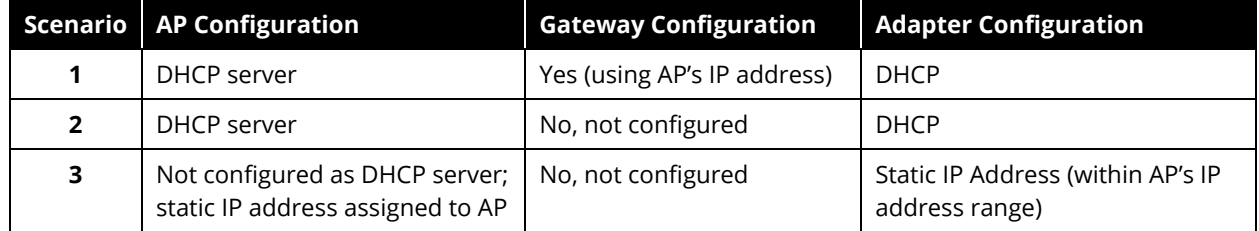

 When using the supported built in 802.11ac adapter in MacBook laptops, be sure to download version 6.30.118.70 of the driver from your MyAirMagnet account. Other versions of the driver result in data accuracy issues.

 As of the Survey PRO v.8.8 release and above, the application ceases to support the following wireless network adapters:

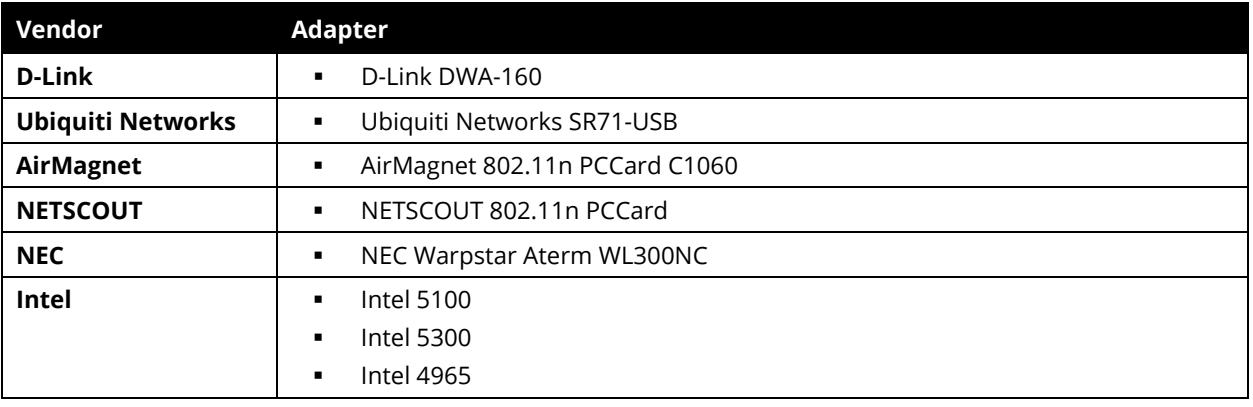

#### <span id="page-2-0"></span>**New Features in v9.2.0**

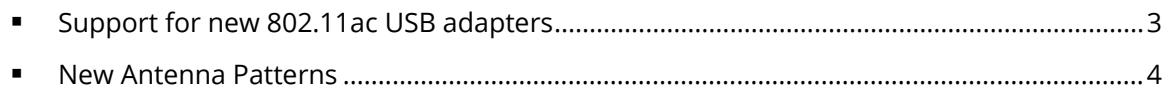

#### <span id="page-2-1"></span>**Support for new 802.11ac USB adapters**

This release adds support for the following 802.11ac USB adapters:

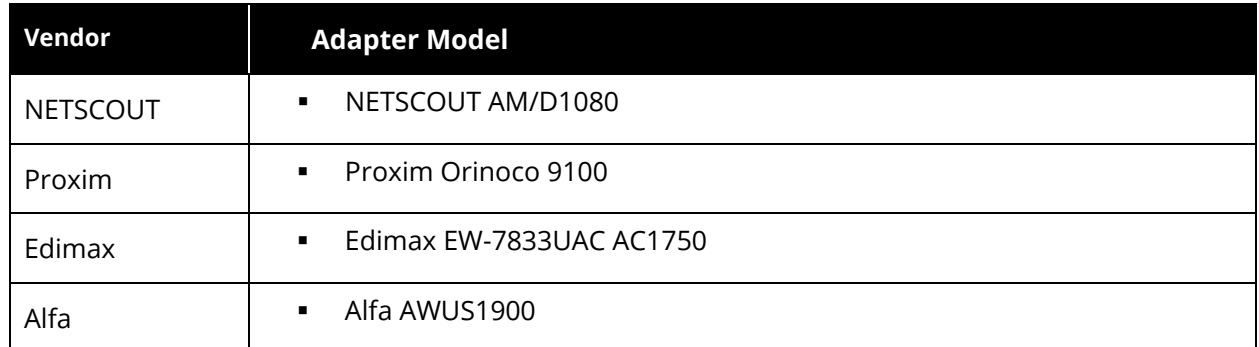

When using these adapters, please be aware of the following:

- Noise and SNR measurements are not available on these 802.11ac adapters, WiFi Analyzer will not indicate noise values when using these adapters accordingly.
- As USB3.0 signaling is known to cause interference in the 2.4GHz band, AirMagnet Survey PRO will force the adapter to USB 2.0 operation. Windows will occasionally take time to switch operating modes and reload an adapter if the mode chosen is not the mode the card initially comes up as.
- PHY Data Rate Up is not available for an Active survey, PHY Data Rate Down is provided instead
- To utilize these adapters, installation of the NETSCOUT driver is required. After installing the application, navigate to the chosen installation folder. You will find a sub-folder there titled NTCTUSBDriverInstaller. Run *setup.exe* within that folder to install NETSCOUT's preferred driver.

#### <span id="page-3-1"></span>**New Antenna Patterns**

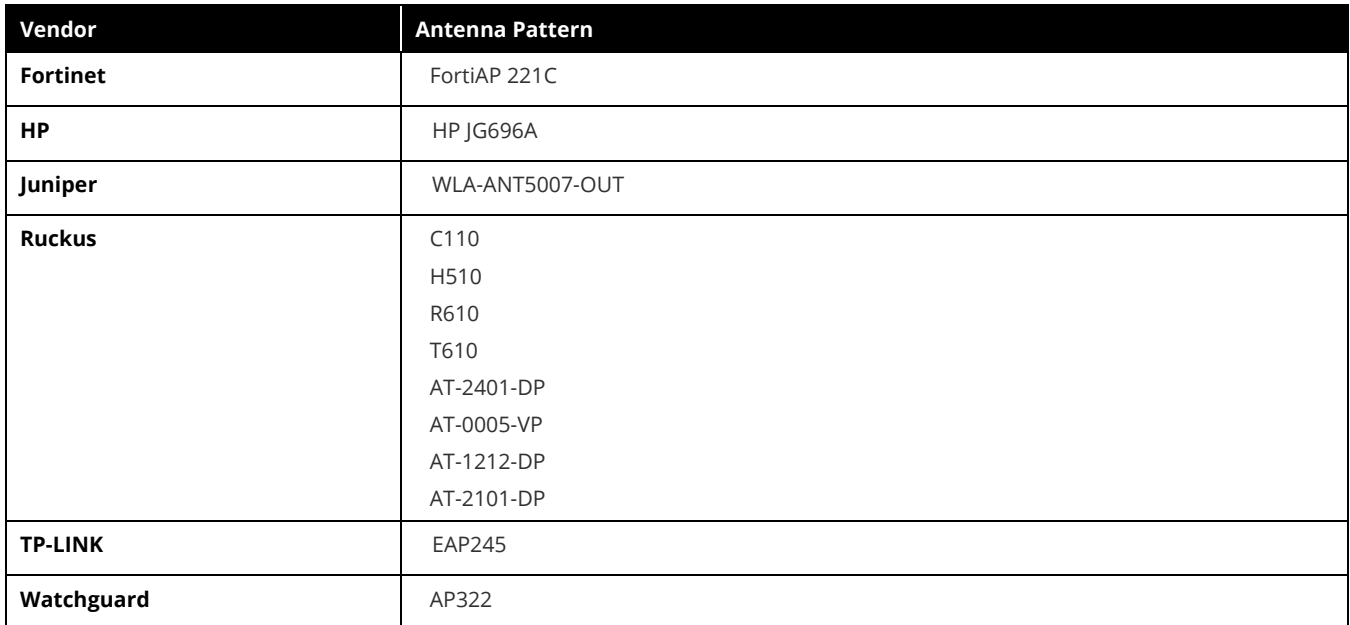

This Survey PRO 9.2.0 release adds the following antenna patterns.

### <span id="page-3-0"></span>**New Features in v9.1.1**

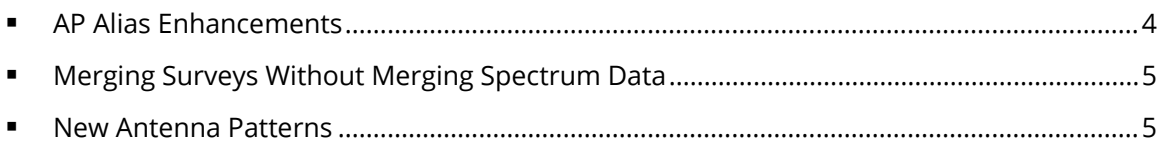

#### <span id="page-3-2"></span>**AP Alias Enhancements**

AP Alias names are now tied to your project folder and can be easily transferred if you zip up a project folder and share it with someone else. This eliminates the need to copy files into/out of your system directory if you want to pass along alias names.

Additionally, when defining a user friendly Alias for APs in a survey, you can now select from two options for how Survey will treat this alias: Project or Survey. The Survey alias takes precedence over the Project alias.

A Project level alias will be applied to all APs with that MAC address found in any surveys in the project. This is essentially the same as how AP Alias names worked in previous releases.

A Survey level alias will only be applied to APs with that MAC address in a single survey file. It will not apply that alias to any other surveys within the same project. A survey level alias is most valuable when conducting AP-on-a-Stick surveys where multiple surveys will have the same MAC, but are being treated as separate entities.

When merging AP-on-a-Stick surveys that have Survey level AP Alias names, the following sequences should be followed:

1. Conduct the individual survey(s) for a specific location

- a. If more than one survey is conducted for a given 'Stick' location, these surveys should be merged *before* any AP Alias is applied.
- 2. Apply an AP Alias for the AP in the location's survey
- 3. Repeat steps 1 & 2 as necessary until all 'Stick' locations have been completed.
- 4. Perform a single merge of all 'Stick' level surveys to create your merged site level AP-on-a-stick survey. The individual unique survey AP Alias names will translate across to the merged survey.

Note that further merges of this final merge with other survey data may cause loss of AP Alias information. If additional merging is necessary, it is recommended that a new component survey level merge (using all the individual 'Stick' level surveys) be performed with any new survey data in a single merge to ensure AP Aliases are correctly captures and persisted.

#### <span id="page-4-1"></span>**Merging Surveys Without Merging Spectrum Data**

When AirMagnet Survey has Spectrum Integration turned on, a new option will be available when merging surveys. There is now a check box in the merge dialog that asks if you would like to "Include spectrum data, if available". The option is on by default (the same as previous versions of AirMagnet Survey), but if turned off, the resulting merge data will not merge and not carry forward any spectrum data that may have been in the component surveys. This can save time on merging in those cases where merged spectrum data is not necessary for your analysis.

#### <span id="page-4-2"></span>**New Antenna Patterns**

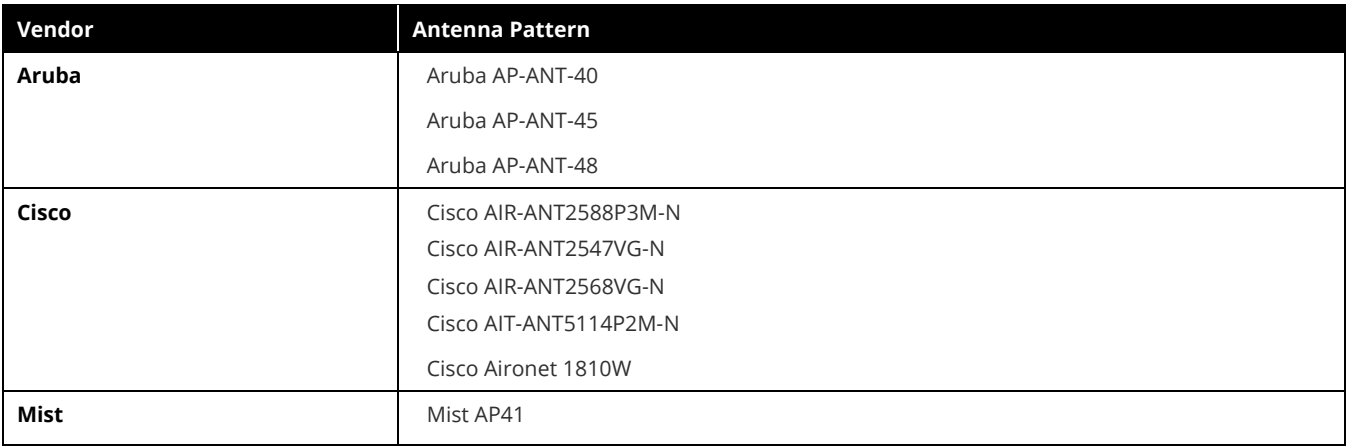

This Survey PRO 9.1.1 release adds the following antenna patterns.

## <span id="page-4-0"></span>**New Features in v9.1**

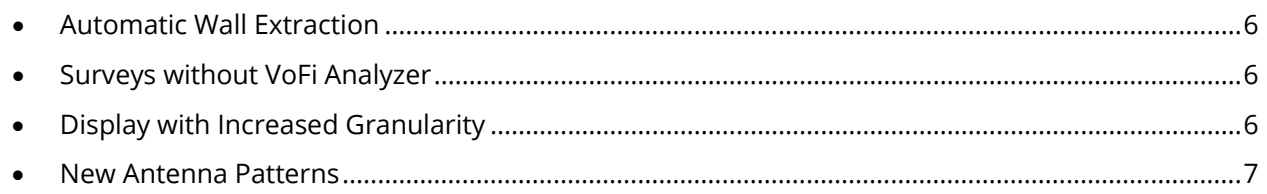

#### <span id="page-5-0"></span>**Automatic Wall Extraction**

Drawing walls in a floorplan can be a tedious and time consuming task, AirMagnet Survey PRO release 9.1 allows you to automatically import walls from a CAD image of your building, dramatically reducing the time it takes to prepare a floorplan.

Each CAD layer can be individually selected for extraction and given a unique attenuation type to get the most accurate model possible for the site. Extraction allows you to choose as many or as few layers as needed. All the same wall attenuation types that are available in Planner for manual wall placement are available for CAD extracted walls.

#### **VoFi Surveys without VoFi Analyzer**

As of AirMagnet Survey PRO release 9.1, VoFi surveys can now be conducted without an installed copy of VoFi Analyzer being present. VoFi surveys can be helpful in troubleshooting problem areas in a VoFi deployment; they can provide details about the active call such as WiMOS, roaming frequency, and signal strength.

VoFi surveys gather data from an active connection between a wireless AP and a VoFi phone. To establish this connection, you generate a call between two phones (one of which must be a VoFi phone; the other may be VoFi or wired) before attempting to start the survey. Once Survey detects the call, you can start collecting the survey data. With the differences between individual VoFi phones, you must provide some configuration information in order to ensure that Survey can properly interpret the data received from VoFi surveys. This process consists of you creating VoFi phone profiles within Survey's phonebook that correspond to the types of phones in use (or expected to be in use) on the VoFi deployment.

Be aware that Softphones may not be detected since they may not generate enough traffic to allow call detection.

Refer to the *User Guide* for additional specific configuration information relative to conducting VoFi surveys.

#### **Display with Increased Granularity**

Survey PRO 8.8 and later use a 'tiling' mechanism for determining the smallest 'square' of space to color on a heatmap. The tile size is determined by the overall dimensions of the floorplan. For very large sites, this may result in a blocky look to the heatmap when zoomed in to look at small areas. Surveys of large sized sites can now be opened in Increased Granularity mode to counteract this. The increased granularity will be visible in the Display screen, as well as any reports generated while the survey is set to Increased Granularity.

To open a survey in increased granularity, right click the survey in the survey list while in the Display screen and select "Open with Increased Granularity". The survey data will now be recalculated with a smaller tile size. When using the Increased Granularity feature please be aware of the following:

- Calculating heatmaps will take longer than with standard granularity and will be more pronounced in some heatmaps over others. Channel Interference takes a large amount of memory to calculate and may become slow to load when using Increased Granularity. If Survey generates an 'Out of Memory' message, you will need to reload the survey in Standard Granularity to view that heatmap.
- If you enter AirWISE while your data is in Increased Granularity you may see slightly different percentage values than when in Standard Granularity. This is expected behavior as the increased granularity can influence how much overall area meets a given cutoff value
- DiffView and MultiView automatically re-open all projects in Standard Granularity. This will force you to re-open your project in Increased Granularity when you return to Display. It is recommended that any necessary Display work be done before moving to DiffView or MultiView to save time in recalculating data

<span id="page-6-1"></span>• Simulation view is incompatible with Increased Granularity, the memory burden on most systems results in severely deprecated performance. If you need to use Simulation, open the project in Standard Granularity first.

#### **New Antenna Patterns**

This Survey PRO 9.1 release adds the following antenna patterns.

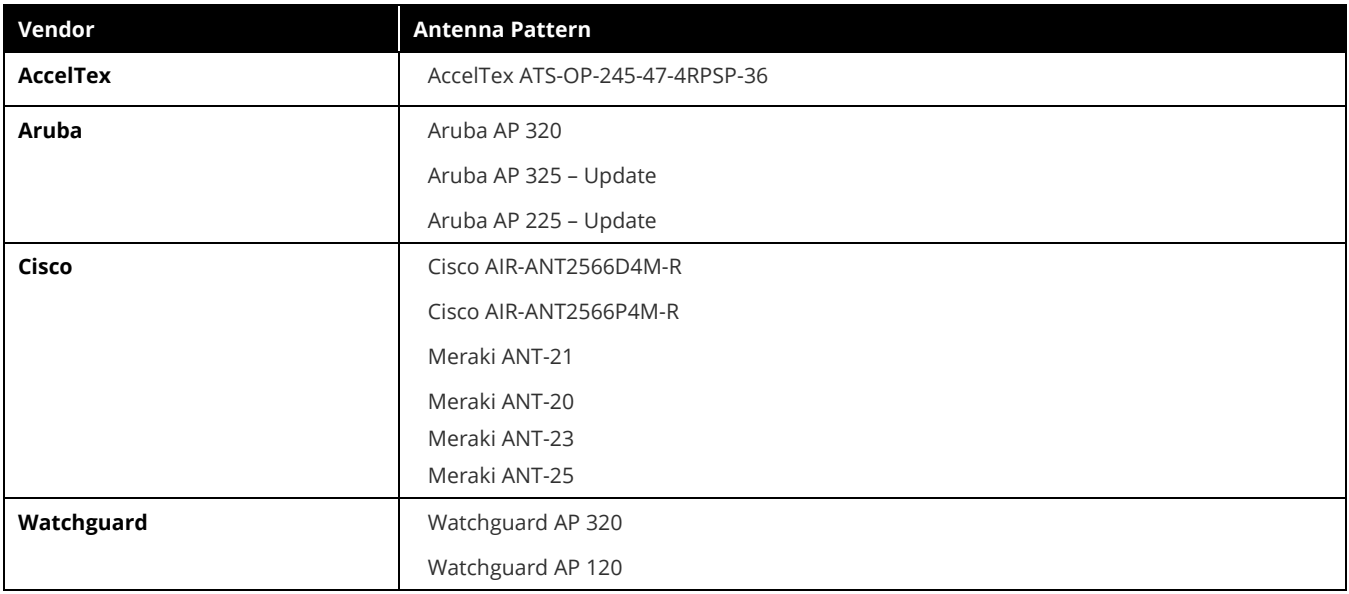

## <span id="page-6-0"></span>**New Features in v9.0**

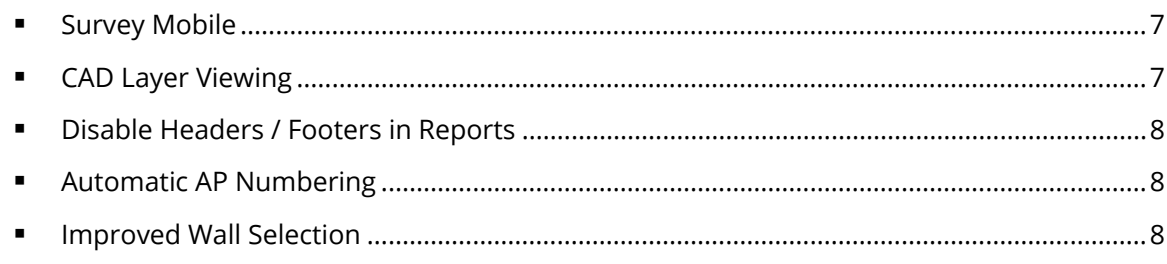

#### <span id="page-6-2"></span>**Survey Mobile**

AirMagnet Survey PRO release 9.0 provides you with NETSCOUT'S Android-based survey tool Survey Mobile.

Survey Mobile allows you to quickly and easily conduct surveys on Android phones or tablets. This allows data to be collected on lower end BYOD / consumer grade devices to see how these devices will experience the network. Once your survey is complete, just email the project from your handheld device and open the project (*.svd* file) in AirMagnet Survey PRO for deeper survey analysis and reporting.

You can find the *.apk* file for this software in your Survey PRO installation directory.

#### <span id="page-6-3"></span>**CAD Layer Viewing**

When importing a DWG image, you can now select which specific layers within the CAD drawing you would like to view within Survey. This can cut down on clutter and make CAD files much easier to work with.

#### <span id="page-7-1"></span>**Disable Headers / Footers in Reports**

This release adds the ability to enable and disable the header and footer areas within a generated report. This allows multiple reports to be combined to create a master report without having contradictory header/footer information.

#### <span id="page-7-2"></span>**Automatic AP Numbering**

This release adds an automatic renumbering feature to access points placed within Planner. If APs are deleted / removed during the course of planning, the renumbering button now allows all APs to be renumbered without missing AP numbers

#### <span id="page-7-3"></span>**Improved Wall Selection**

Holding the shift key along with the select icon now allows you to select all wall objects that fall completely within the selection area. These objects can then be moved or deleted as a group.

## <span id="page-7-0"></span>**System Requirements**

#### **Laptop/Notebook PC/Tablet PC**

 Operating Systems: Microsoft® Windows 7 Enterprise/Professional/Ultimate or Microsoft Windows 8 Pro/Enterprise 64-bit, Microsoft Windows 8.1 Pro/Enterprise 64-bit, or Microsoft Windows 10 Pro/Enterprise 64-bit.

*Note: 64-bit operating system supported on Windows 7, 8 and 8.1 for certain wireless adapters. Refer to [Supported Wi-Fi Adapters](#page-8-1) for details.*

- Intel® Core™ 2 Duo 2.00 GHz (Intel® Core™ i5 or higher recommended).
- 4 GB memory or higher.
- 800 MB free HDD or SSD space.
- AirMagnet-supported wireless network adapter(s).
- USB port or ExpressCard slot for external adapter use.
- When using multiple adapters, AirMagnet recommends the use of its multi-adapter kit. Otherwise, multiple slots/ports in the PC are required.
- Optional AirMagnet Spectrum XT adapter and license for integrated spectrum survey on Survey PRO. This is required for viewing spectrum data and heat map.
- Microsoft® MapPoint 2004 or higher (required for running large-scale outdoor survey using the MapPoint integration feature; Survey PRO only).
- Internet connection for using Microsoft<sup>®</sup> Virtual Earth integration for outdoor surveys (Survey PRO only).
- Google Earth must be installed in order to export the GPS data for outdoor surveys to Google Earth (Survey PRO only).

#### **Apple**® **MacBook**® **Pro**

- Operating Systems: MAC OS X v10.9 or higher running a supported Windows OS (as noted under the Laptop/Notebook PC/Tablet PC section) using Boot Camp®.
- Intel®-based CPU 2.0 GHz or higher.
- 4 GB memory or higher.
- 800 MB free HDD or SSD space.
- USB port for external adapter use.
- Built-in Atheros-based Airport Extreme 802.11n wireless adapter or any AirMagnet-supported wireless network adapter (whichever applicable).
- Optional AirMagnet Spectrum XT adapter and license for integrated spectrum survey on Survey PRO. This is required for viewing spectrum data and heat map.
- Microsoft<sup>®</sup> MapPoint 2004 or higher (required for running large-scale outdoor survey using the MapPoint integration feature; Survey PRO only).
- Internet connection for using Microsoft<sup>®</sup> Virtual Earth integration for outdoor surveys (Survey PRO only).
- Google Earth must be installed in order to export the GPS data for outdoor surveys to Google Earth (Survey PRO only).
- When using multiple adapters, AirMagnet recommends the use of its multi-adapter kit. Otherwise, multiple slots/ports in the MacBook® Pro are required.

# <span id="page-8-0"></span>**Supported Site Map Image Formats**

.bmp, .dib, .dwf, .dwg, dxf, .emf, .gif, vsd, .jpg, .wmf, .vdx, and .png.

# <span id="page-8-1"></span>**Supported Wi-Fi Adapters**

An AirMagnet-supported Wi-Fi adapter is required in order to operate the AirMagnet Survey/Planner software. For a complete, up-to-date listing of AirMagnet-supported wireless adapters, visit [http://enterprise.netscout.com/products/airmagnet-survey.](http://enterprise.netscout.com/products/airmagnet-survey)

When installing Intel® and USB adapters, it is important that you uncheck the option to install the adapter's client utility in addition to the driver software.

Recommended drivers for certain 3rd-party adapters are available at [https://airmagnet.netscout.com/my\\_airmagnet/public/documents/](https://airmagnet.netscout.com/my_airmagnet/public/documents/) (*The link becomes accessible only after you have logged into a valid MyAirMagnet account.)*

*Note: To use the Netgear A6200 on Windows 8.1 operating system, you must download and install the latest recommended driver from http://support.netgear.com/product/A6200. This ensure that you get the Win 8.1 beta driver with DFS channels support for Europe listed on Netgear's website.*

# <span id="page-8-2"></span>**Guideline for Use of Wi-Fi Adapters**

AirMagnet Survey/Planner requires that a supported Wi-Fi adapter along with a supported driver be operating on the same computer running the application in order to capture Wi-Fi data.

AirMagnet mobile products categorizes supported Wi-Fi adapters into the following types

- **Preferred Adapters**: These adapters have been tested by AirMagnet and are recommended for use with AirMagnet products. Drivers have been customized for extended feature support.
- **Standard Adapters**: These adapters have been comprehensibly tested by AirMagnet and are recommended for use with AirMagnet Survey PRO for 802.11ac surveys. Drivers have not been customized and provide limited feature support.

# <span id="page-9-0"></span>**Limitations of Standard Network Adapters**

Standard network adapters are those that have been comprehensively tested by AirMagnet and are recommended for use with AirMagnet Survey PRO for 802.11ac WLAN surveys. However, because their drivers have not been customized, standard network adapters only provide limited feature support.

The Broadcom 3x3 802.11a/b/g/n/ac Network Adapter used in active/Iperf survey mode and the Netgear A6210, 802.11ac USB 3.0 Dual Band adapter use the manufacturer's standard driver. As such, they are designated as standard adapters. The following are noted limitations of standard adapters in AirMagnet Survey.

- No ability to scan specific channels: all channels are scanned. There is no Scan or 802.11 tab under the **File>Configure** menu.
- No noise or signal-to-noise ratio (SNR) measurements.
- Measured PHY data rates in the uplink and downlink directions are not separated. Only a single PHY data rate for the connection is reported.
- No packet retry and loss measurements on active and Iperf surveys.
- Iperf throughput performance may vary, depending on the model of the standard adapter in use.
- Limitations in the wireless channels that they scan: They may only be able to scan channels that are approved for wireless use in a specific country, and unable to scan channels assigned as Dynamic Frequency Selection (DFS) channels.
- Only one 802.11ac adapter can be used when utilizing multiple adapters. Refer to "Utilizing Multiple Adapters" in the *AirMagnet Survey User Guide*.
- There is no roaming control for active and Iperf surveys.
- Due to the inability to disable roaming on the adapter, only by SSID (not by AP) are available for active and Iperf surveys.

# <span id="page-9-1"></span>**Bug Fixes**

This section covers the defects that have been fixed in this release.

# **Survey Defect ID Description DE16655**  $\parallel$  "A digitally signed driver is required" message pop-up after installation

#### **Planner**

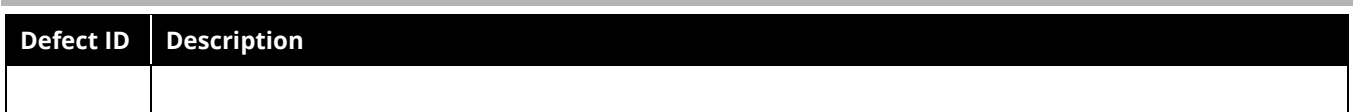

#### **Survey Mobile**

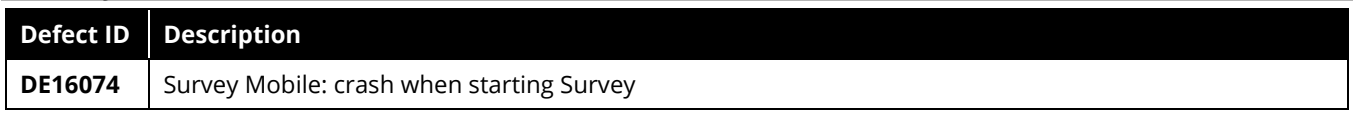

## **Previous 9.x Releases**

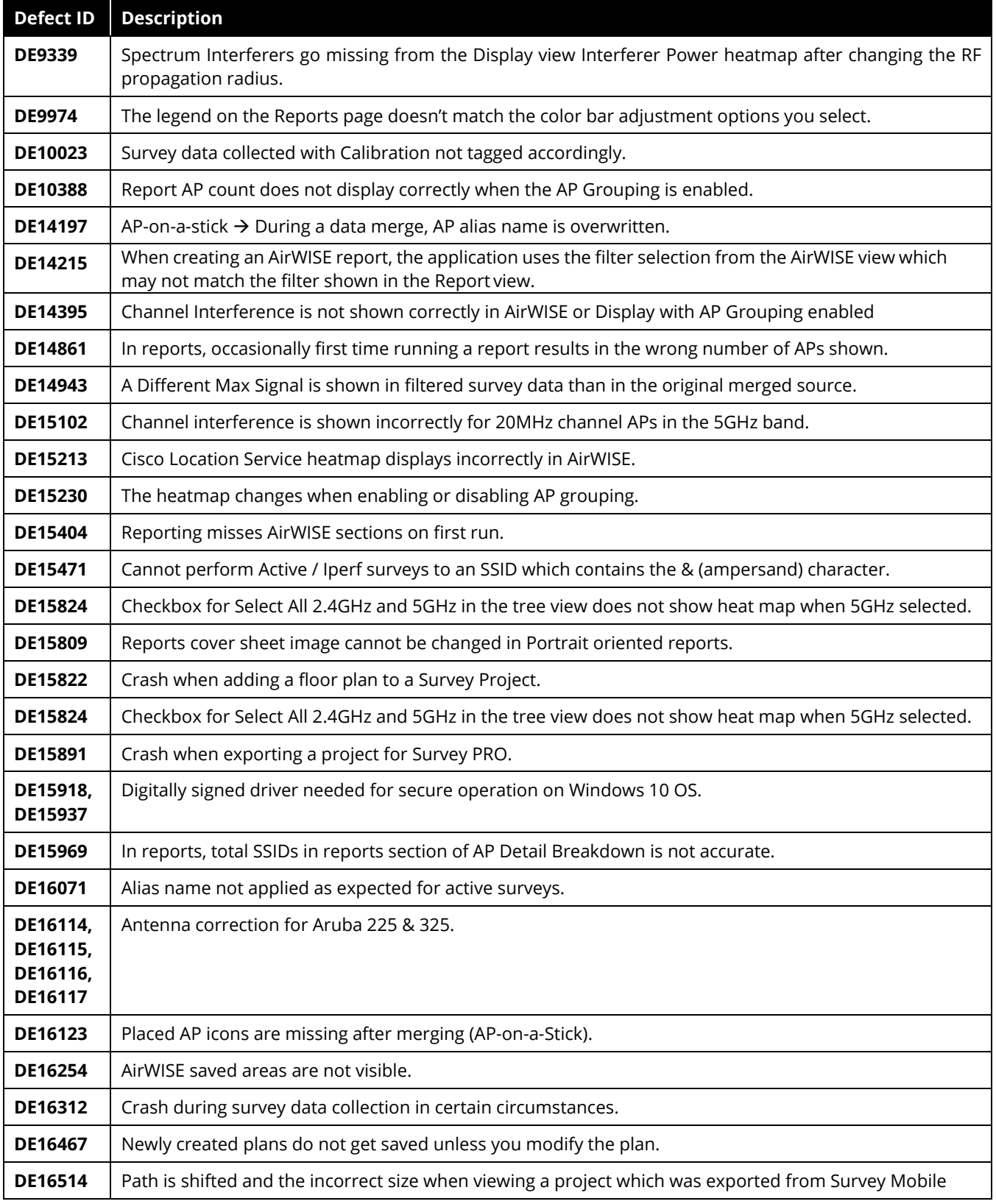

# <span id="page-11-0"></span>**Known Issues**

This section documents the major known issues with this AirMagnet Survey 9.0.1/9.1 release.

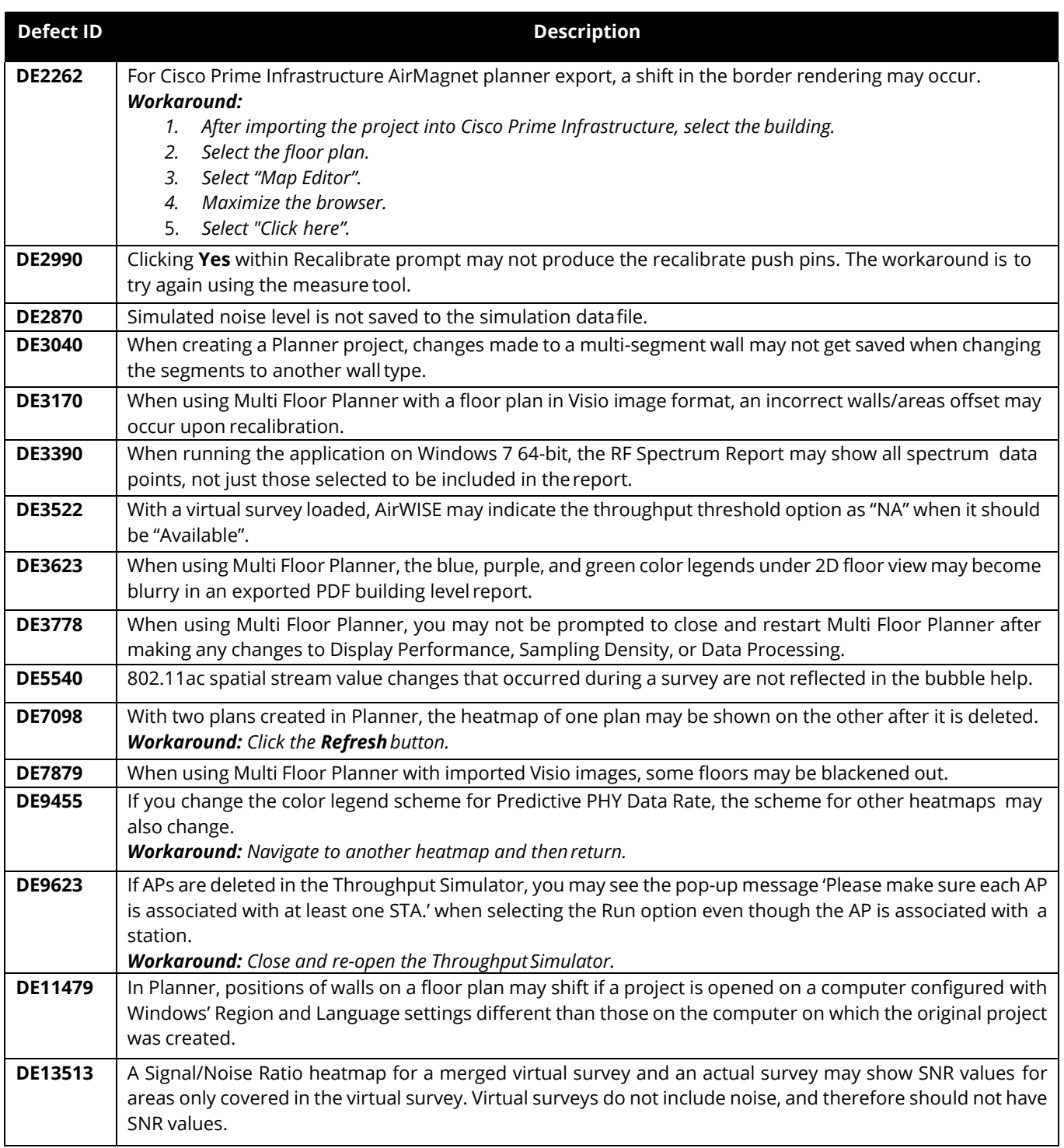

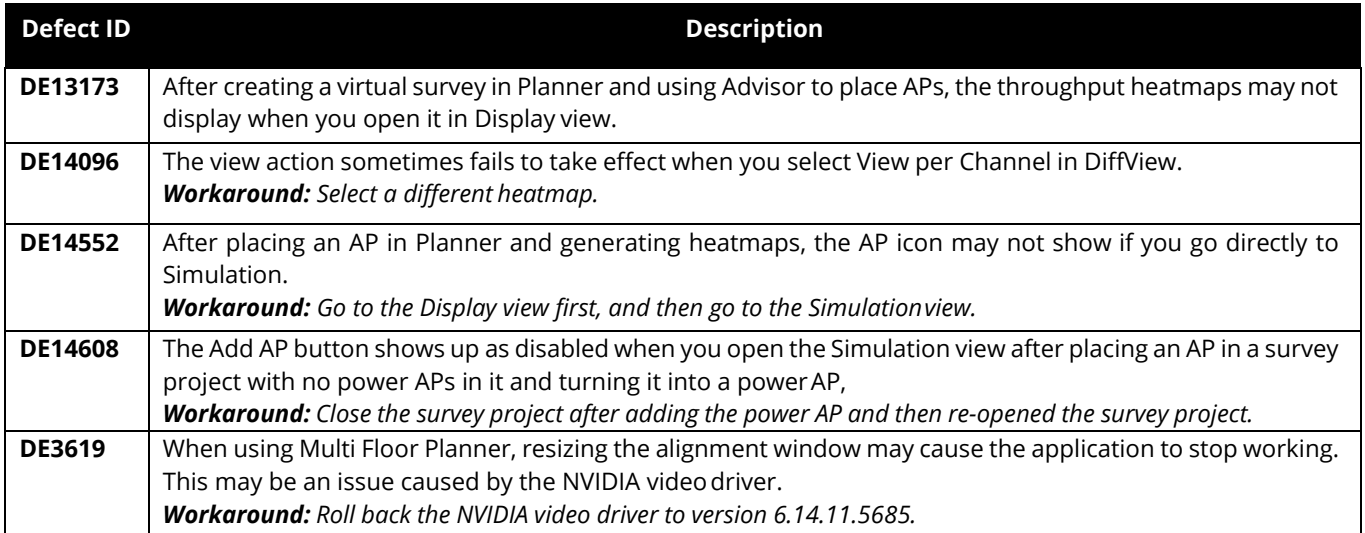

# <span id="page-12-0"></span>**Release History**

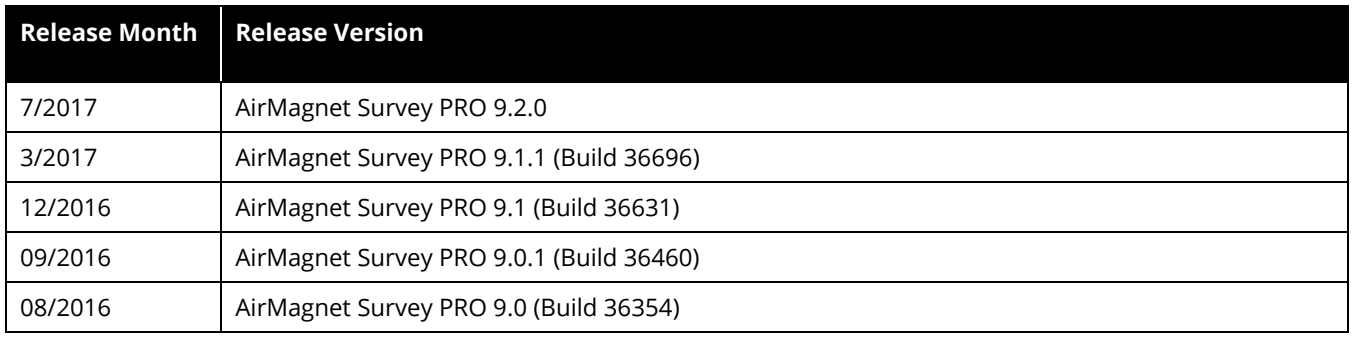

# <span id="page-12-1"></span>**Technical Support**

If you need help for this AirMagnet Survey PRO 9.2 release, contact NETSCOUT Enterprise Solutions, as follows:

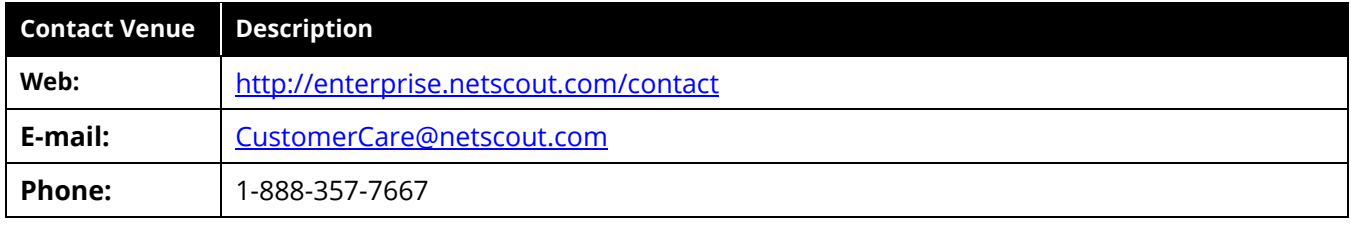

*Note: International and global support phone numbers are available at <http://enterprise.netscout.com/contact>*